## 重庆财经学院

## 关于使用完美校园缴纳水电 费的说明

## 下载安装完美校园 APP。<br>"

 $2:07$ < 完美校园  $\times$  0 完美校园 更新  $\overline{\mathbf{52}}$  1777/6923 + 84.05M 版本:5.7.2 > 5.7.3 抖音极速版 # 更新 ■ 1292万次安装 - 103.45M 版本:27.1.0 > 27.6.0 激好友 得现金 拍视频 联金币 多彩校园 安装 ■ 小干1万次安装 - 48.54M 多彩校园 完美世界电竞  $\blacksquare$  STEXEWES - 40.65M 安装 为CSGO和DOTA2玩家打造的专业应用 花椒直播 # 安装 ■ 79万次安装 · 91.03M 漂亮人都在玩的直播交友神器 完美钢琴 安装

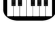

**■** 57万次安装 · 57.66M 智能键盘,海量曲谱,远程连线

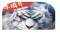

完美世界 ■ 9万次安装 · 1482.58M

安装

## 用手机号注册账户,

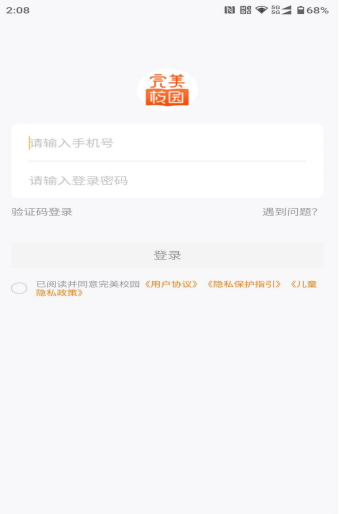

选择重庆财经学院,输入姓名、学号、 密码(初始密码身份证后六位, 若含 X 用 0 代替)完成身份绑定。

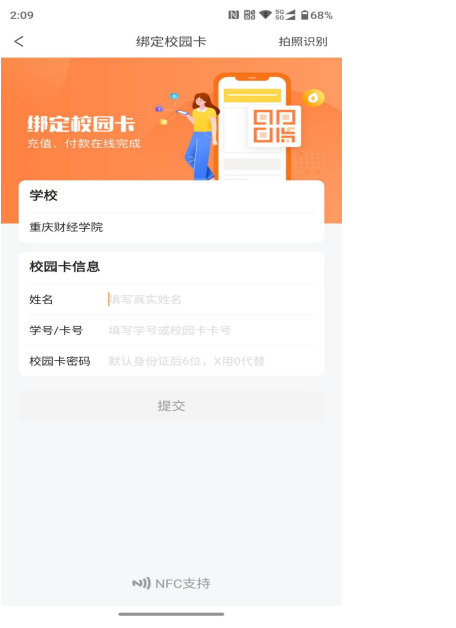

在首页应用"缴费"中完成水电费支付。 本校目前实行后付费模式。只缴纳应缴账单 部分,如显示暂无应缴账单说明当前已缴纳

完毕。

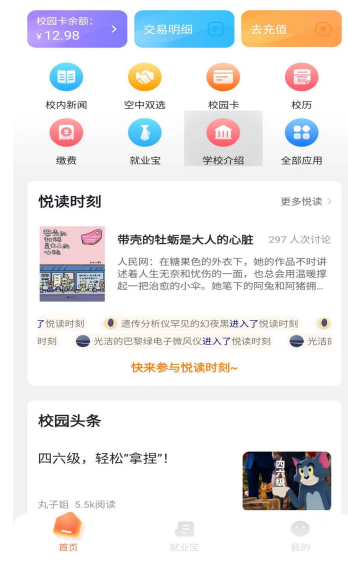

如有手机号绑定校园卡账户,又更改手 机号的情况,可以在 APP"我的"界面里面 选择我的客服,联系线客服解绑,然后重新 绑定使用。**图图● 24 自67%** 

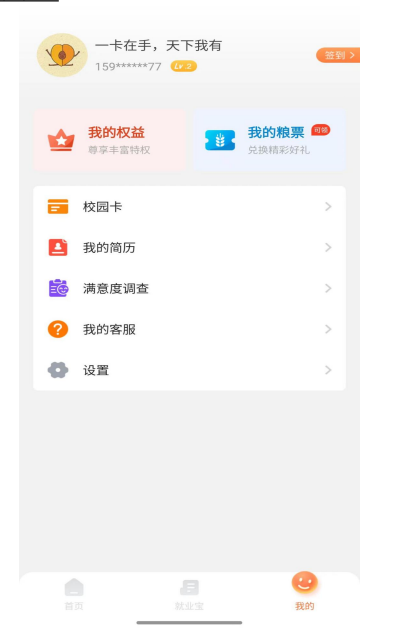